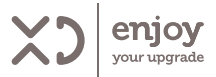

# LETTORE MULTIMEDIALE

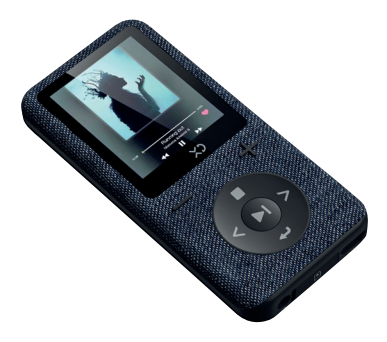

Leggere le istruzioni prima dell'uso Conservare le istruzioni

### ISTRUZIONI PER L'USO | XDBTR371

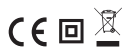

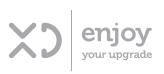

#### INDICE

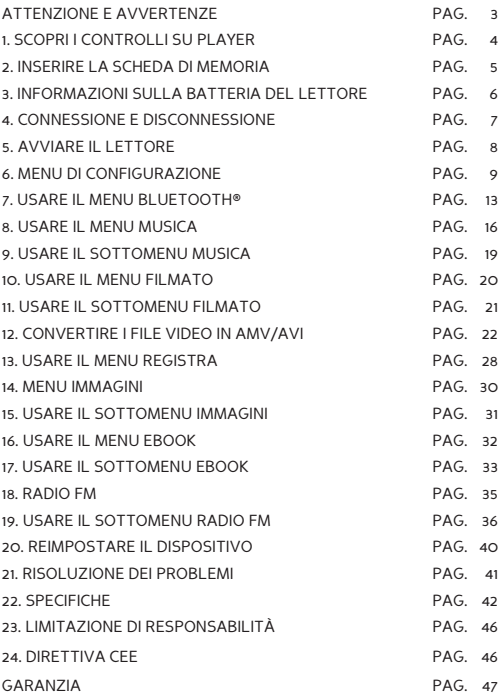

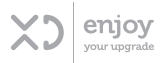

### ATTENZIONE:

- Non posizionare fiamme libere, come candele accese sul o vicino al prodotto.
- Non posizionare oggetti contenenti liquidi, ad esempio dei vasi, sopra o vicino a questo dispositivo.
- Non utilizzare o conservare questo prodotto in un luogo esposto alla luce diretta del sole, al calore, a polvere o vibrazioni eccessive.
- Non usare questo prodotto con le mani bagnate.
- Non pulire questo prodotto con acqua o altri liquidi.
- Non bloccare o coprire le fessure e i fori nel prodotto.
- Non inserire oggetti estranei nelle fessure o nei fori del prodotto.
- Non tentare di aprire questo prodotto da soli. All'interno non sono presenti parti aggiustabili dall'utente.
- Non permettere ai bambini di accedere ai sacchetti di plastica.

### AVVERTENZE DI SICUREZZA

- Prima di utilizzare questo prodotto, leggere e seguire tutte le avvertenze e le istruzioni.
- Questo prodotto non è destinato all'uso da parte di bambini piccoli. I bambini devono essere adeguatamente sorvegliati.
- Questo prodotto è destinato esclusivamente all'uso domestico e non commerciale o industriale.
- Non esporre questo dispositivo a gocce o schizzi.
- Nessuna fonte di fiamma libera, come candele accese, deve essere posizionata sul prodotto.
- La ventilazione non deve essere limitata da oggetti che

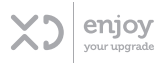

ostruiscono le aperture di ventilazione quali giornali, tovaglie, tende, ecc.

• Assicurarsi che l'unità sia regolata su una posizione stabile. I danni causati dall'uso di questo prodotto in una posizione instabile o dall'inosservanza di qualsiasi altro avvertimento o precauzione contenuti in questo manuale utente non sono coperti da garanzia.

Suggeriamo di conservare l'imballaggio in caso di trasporto futuro del prodotto.

Se in futuro dovesse essere necessario smaltire questo prodotto, si tenga presente che: tutte le batterie e gli accumulatori devono essere rimossi da questo prodotto (rimozione delle batterie e degli accumulatori usati).

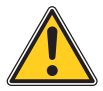

ATTENZIONE: In caso di utilizzo del lettore musicale personale nel traffico, l'ascoltatore è meno consapevole dei potenziali pericoli, come le macchine in avvicinamento.

#### 1. SCOPRI I CONTROLLI SU PLAYER

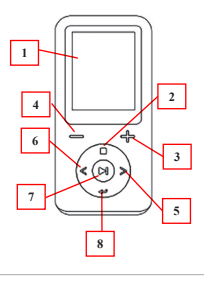

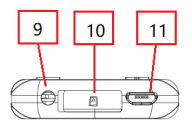

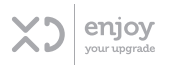

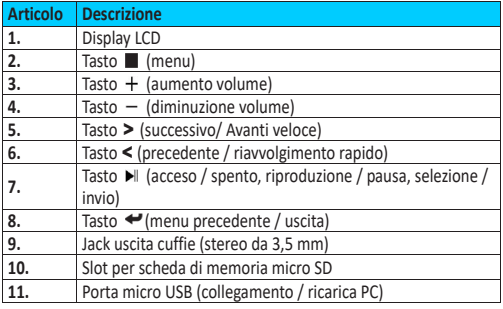

### 2. INSERIRE LA SCHEDA DI MEMORIA MICRO SD (NON INCLUSA)

ne secolui,<br>Questo dispositivo è privo di memoria interna; prima di siacisto dispositivo e privo di memoria mema, prima di<br>utilizzarlo, è necessario inserire una scheda di memoria Micro SD nel lettore.

- micro su rieriettore.<br>• Spegnere il lettore, quindi collegare la scheda di memoria Micro SD nello slot apposito;
- $\cdot$  Ora è possibile utilizzare il lettore per caricare/scaricare i file multimediali desiderati sul/dal il PC.
	- Oppure, caricare i file multimediali desiderati direttamente sulla scheda di memoria micro SD con il computer prima di inserirli nel lettore. 3
		- Verrà visualizzato un messaggio tra **"Nessuna scheda / Errore disco / Errore scheda / Scheda vuota"** se la scheda Micro SD non è inserita nella posizione corretta quando si desidera accedere al menu correlato.

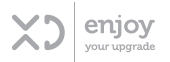

#### 3. INFORMAZIONI SULLA BATTERIA DEL LETTORE

Il lettore ha una batteria interna non sostituibile dall'utente. Per ottenere i migliori risultati, la prima volta che si utilizza il lettore, lasciarlo caricare per circa 2 ~ 3 ore o fino a quando l'icona di stato della batteria nella schermata di connessione mostra che la batteria è completamente carica.

Il lettore può continuare a usare la batteria dopo che è stato spento. Per mantenere la durata e le prestazioni della batteria, se l'unità non viene utilizzata per un po' di tempo, è necessario ricaricare la batteria, ricaricandola almeno una volta al mese.

#### **a. Ricarica della batteria**

È possibile caricare la batteria del lettore in due modi:

- Collegando il lettore al computer.
- Utilizzando il caricabatterie USB. *(non incluso)*
- **b. Connessione e ricarica:**
- Una volta collegato il lettore con il computer / caricabatterie, apparirà la schermata **"Scegli connessione"**. Il lettore passerà automaticamente alla modalità **"Carica e trasferisci"** se non viene effettuata alcuna scelta entro 4 ~ 5 secondi.
- Scegliere **"Carica e trasferisci"** per caricare o scaricare i file multimediali con il computer e caricare la batteria del lettore.
- Scegliere **"Carica e riproduci"** per avviare il lettore e caricare la batteria nel frattempo.
- Le barre del livello sono in esecuzione nell'icona della batteria nella schermata di connessione. La batteria è in carica.
- **• "Scegli connessione" "Carica e trasferisci" "Carica e riproduci"**

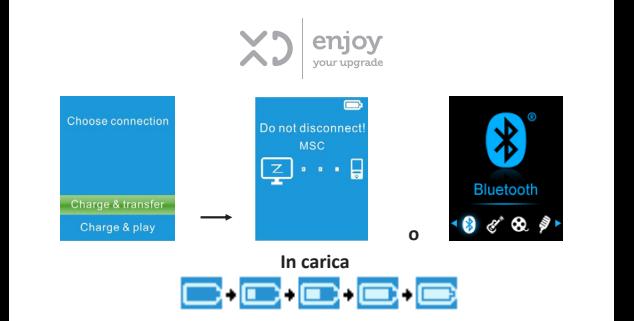

#### *Importante:* - *La batteria non si carica quando il computer è in modalità Sospensione /*

- *- La batteria non si carica quando il computer è in modalità Spegnimento.*  Sospensione / Spegnimento.
- *----*<br>- La porta USB sulla maggior parte delle tastiere non *fornisce abbastanza potenza per caricare il lettore.*  - *Collegare il lettore a una porta USB 2.0 o USB 3.0 sul computer solo per evitare problemi di carica.*
	- *- Collegare il lettore a una porta USB 2.0 o USB 3.0 sul computer solo per evitare problemi di carica.* 4

#### 4. CONNESSIONE E DISCONNESSIONE

#### **a. Per collegare il lettore:**

- Per collegare il lettore al computer, collegare il connettore del cavo USB a una porta USB del computer e collegare l'altra estremità al lettore;
- Il lettore è pronto per il trasferimento di file multimediali al computer e la batteria entra in carica quando si seleziona la modalità **"Carica e trasferisci"**. La schermata di connessione appare visibile.
- Ora è possibile trasferire i file multimediali tra il lettore e il computer, utilizzando il mouse per trascinare e posizionare, o copiare e incollare i file.

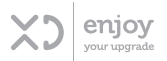

#### **b. Per disconnettere il lettore:**

È importante non disconnettere il lettore durante la sincronizzazione o il trasferimento di file. Espellere il lettore prima di scollegarlo.

- Per espellere il lettore, premere una volta il tasto<br> **Il (Menu)**, la schermata di connessione passerà a  **(Menu)**, la schermata di connessione passerà a **"Menu principale"**. Ora è sicuro scollegare il lettore dal computer. Scollegare il cavo USB dal lettore. Oppure,
- Se si utilizza un PC Windows, espellere il lettore dal menu "**Computer / Risorse del computer"** o facendo clic sull'icona **"Rimozione sicura dell'hardware"** nella barra delle applicazioni di Windows, selezionando il nome della corrispondenza del lettore da espellere.
- Se si utilizza un Mac, si può anche espellere il lettore trascinando l'icona del lettore sul desktop nel Cestino.
- Ora è sicuro scollegare il cavo USB.
- Se si disconnette accidentalmente il lettore senza espellerlo, ricollegarlo al computer e sincronizzare di nuovo. Tuttavia, alcuni file multimediali potrebbero andare persi.

#### 5. AVVIARE IL LETTORE

#### **Accendi / Spegni e uso del menu principale:**

- Per accendere il lettore, tenere premuto il tasto ler 3 secondi; quindi verrà visualizzata una delle seguenti schermate del menu principale: **"Musica / Filmato / Registratore / FM / Foto / Configurazione/ eBook"** sul display LCD dopo aver visualizzato la schermata di caricamento e di apertura.
- Per spegnere il lettore, tenere premuto il tasto ler 3 secondi.

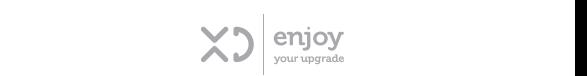

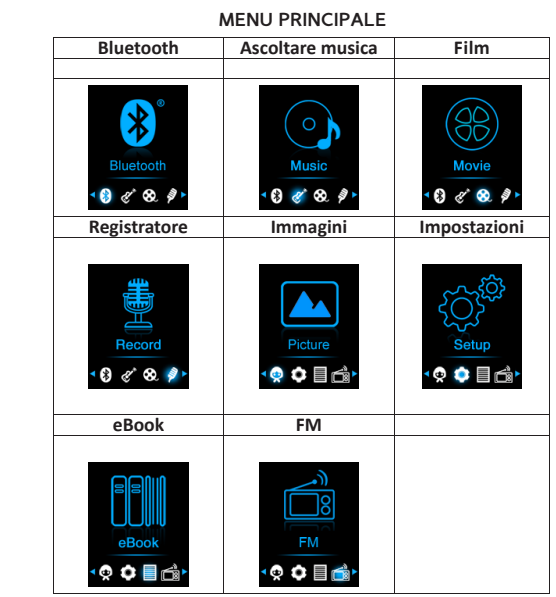

### 6. MENU DI CONFIGURAZIONE **6. Men**ù **di configurazione**

nel menu di configurazione.<br>Nel menu di configurazione di configurazione.

Potrebbe essere necessario impostare data e ora o modificare alcune impostazioni predefinite come e menuelle allettore.<br>
desiderato nel menu di configurazione prima di iniziare a utilizzare il lettore.

utilizzare il lettore.<br>• Per accedere al menu delle impostazioni, dal menu

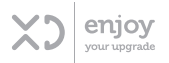

principale selezionare "**Configurazione**" Usando i tasti / e e apparirà visibile il menu **"Impostazioni"** ;

• Per tornare al menu precedente o al menu principale,  $p$ remere il tasto  $\blacktriangleright$ nel menu di configurazione.

### **MENU DI CONFIGURAZIONE**

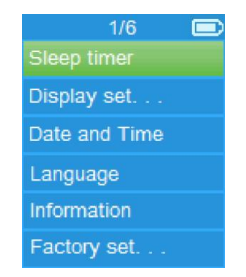

# **a. Timer di spegnimento automatico a. Timer di spegnimento automatico**

- Nel menu di configurazione, selezionare "**Timer di**  spegnimento automatico", usando i tasti  $\langle$  / > e $\rangle$ **spegnimento automatico**", usando i tasti **< / > > e > ||**<br>, quindi scegliere "**off**" per spegnerlo. (l'impostazione predefinita è "Off")
	- Nel menu di configurazione, scegliere **"Impostare il**<br>**timer di spegnimento automatico**", per attivare il timer **timer di spegnimento automatico"** per attivare il timer di spegnimento, viene visualizzata una barra dei livelli con il numero, quindi scegliere **"1 ~ 99"** (Minuti) usando<br>i tasti **< / > e DII**  $i$  tasti $\lt/$  >  $\blacktriangleright$   $\blacksquare$
- Il lettore si spegne automaticamente all'ora desiderata.<br>**b. Impostazioni schermo:**

#### **b. Impostazioni schermo:**

È possibile impostare la retroilluminazione per illuminare

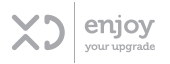

lo schermo per un periodo di tempo desiderato o impostare la retroilluminazione su "sempre attiva" ogni volta che si accende il lettore.

- Nel menu di configurazione, scegliere **"Impostazioni schermo"** > selezionare " **Timer retroilluminazione"**, quindi scegliere **"10/20/30 secondi / Sempre attiva"**  usando i tasti / e . Scegliere **"Sempre attiva"** per evitare che la retroilluminazione dello schermo LCD si spenga. (scegliendo questa opzione diminuiscono le prestazioni della batteria)
- **c. Data e ora:**
- Nel menu di configurazione, selezionare "**Data e ora**" usando i tasti $\langle$  /  $\rangle$  e $\blacktriangleright$  .

#### **Impostare data/ora**

- Scegliere **"Impostazioni ora"** per impostare l'orologio, quindi scegliere **"Imposta formato ora"** o **"Imposta ora"** come desiderato;
- Scegliere **"Imposta formato ora",** quindi selezionare **"12 ore/24 ore".**
- Scegliere **"Imposta ora".** Apparirà un'interfaccia orologio da impostare;
- La voce **"Ora / minuto"** appare evidenziata, premere **(Menu)** e poi i tasti </>
per regolare l'ora e i minuti.
- $\cdot$  Infine, premere il tasto  $\blacktriangleright$  per confermare l'ora impostata e lo schermo tornerà al menu precedente.

#### **Impostazione data**

- Scegliere **"Impostazioni data"**, quindi selezionare **"Imposta formato data"** o **"Imposta la data"**;
- Scegliere **"Imposta formato data",** quindi selezionare il formato **"AAAA MM GG"** oppure **"MM GG AAAA".**
- Scegliere **" Impostare la data"** e apparirà un'interfaccia;

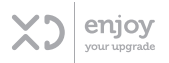

- La voce **"MM / GG / AA"** appare evidenziata, premere il tasto **(Menu)** per impostare il giorno, il mese e l'anno.
- $\cdot$  Infine premere il tasto  $\blacktriangleright$  per confermare e lo schermo tornerà al menu precedente.
- **• Imposta data**
- Scegliere **"Impostazioni data"** fino ad oggi, quindi scegliere **"Imposta formato data"** o **"Impostare la data"** come vuoi;
- Scegliere **"Imposta formato data"** quindi scegli **"AAAA MM GG / MM GG AAAA"** quale formato come desiderato.
- Scegliere **"Impostare la data"** , appare un'interfaccia data da impostare;
- Il **"AA / MM / GG"** set item è evidenziato, premere il tasto **(Menu)** pulsante per passare tra il giorno, il mese e l'anno che si desidera impostare. E regolandoli alla data corrente premendo il tasto  $\leq$  /  $>$  pulsante.
- Infine, è necessario premere il tasto le ner confermare la regolazione e lo schermo tornerà al menu precedente.

#### **d. Lingua:**

Il lettore supporta diverse lingue.

• Per impostare la lingua, selezionare "**lingua**", quindi selezionare la lingua desiderata usando i tasti $\langle / \rangle_e$  .

#### **e. Informazioni:**

È possibile visualizzare informazioni sul lettore e sullo stato della memoria del disco, come la versione del firmware, lo spazio rimanente di memoria disponibile e il numero di file multimediali di supporto disponibili nel lettore

- Nel menu di configurazione, selezionare **"Informazioni"** usando i tasti $\langle \rangle$  e  $\blacktriangleright$  apparirà una lista.
- Scegliere **"Informazioni sul lettore"** o **"Spazio sul disco".** 12

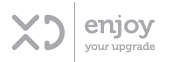

#### **f. Impostazioni di Fabbrica**

- Nel menu di configurazione, scegliere **"Impostazioni di fabbrica"** , apparirà la finestra di dialogo **"Ripristinare le impostazioni predefinite?";**
- Scegliere **"Sì"** per confermare o "**No**" per annullare.
- $\cdot$  Premere il tasto  $\blacktriangleright$  per uscire dal menu di configurazione.

#### 7. USARE IL MENU BLUETOOTH

• Dal menu principale, scegliere il menu **"Bluetooth"**  menu usando i tasti  $\lt/$  > e  $\blacktriangleright$  apparirà un menu elenco **"Controllo BT / Ricerca dispositivo / Elenco dispositivi"** dopo la visualizzazione della schermata di immissione del Bluetooth;

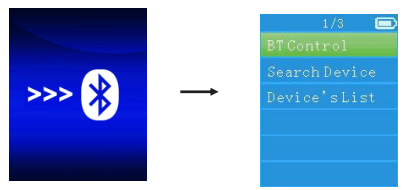

- $\cdot$  Prima di accoppiare il dispositivo, assicurarsi che supporti il profilo Bluetooth A2DP.
- Tenere il dispositivo entro 10 metri dal dispositivo ricevente. supporti il profilo Bluetooth A2DP.<br>• Tenere il dispositivo entro 10 metri dal dispositivo ricevente.<br>ricevente e abilitari di ricerca / ricerca / ricerca / ricerca / ricerca / ricerca / ricerca / ricerca / rice
	- · Accendere il dispositivo ricevente e abilitarlo alla modalità di ricerca / accoppiamento.

### **a. Controllo BT**

informazioni.

**a. Controllo BT**<br>• Dal menu elenco, scegliere **"Controllo BT"** > scegliere **"Attiva BT"** per attivare la funzione Bluetooth.  $\cdot$  Dal menu elenco, se  $\cdot$ 

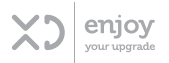

- Verrà visualizzata l'icona Bluetooth "\* lampeggiante sulla barra delle informazioni.
- Scegliere **"Disattiva BT"** per annullare.
- Se il Bluetooth è ancora acceso, la volta successiva in cui la modalità Bluetooth verrà attivata, rimarrà la stessa di prima dello spegnimento.

#### **b. Ricerca dispositivo**

- Scegliere **"Ricerca dispositivo"** per entrare nella modalità di ricerca Bluetooth usando i tasti  $\lt$  /  $>$  e  $\blacktriangleright$ , verrà avviata la modalità di ricerca dispositivo, per alcuni secondi apparirà la lista dei dispositivi disponibili per l'accoppiamento.
- Scegliere il nome del dispositivo da accoppiare, quindi scegliere "Accoppia/ Connetti" usando i tasti < />
</br />
e . Il dispositivo verrà accoppiato per alcuni secondi. L'icona Bluetooth passerà da " $\frac{1}{2}$ " a " $\frac{1}{2}$ " nella barra delle informazioni e smetterà di lampeggiare. Il Bluetooth sta trasmettendo.
- Per cercare un nuovo dispositivo Bluetooth;
- Prima di cercare un nuovo dispositivo, disconnettere il dispositivo accoppiato corrente. Per risultati migliori, spegnere il ricevitore Bluetooth accoppiato.
- Scegliere **"Ricerca dispositivo",** la modalità di ricerca del dispositivo ricomincerà dall'elenco dei nuovi dispositivi;
- Scegliere il nuovo dispositivo ricevitore Bluetooth trovato e ricercato per l'accoppiamento.

#### **c. Elenco dei dispositivi**

• Scegliere **"Elenco dispositivi"** per accedere all'elenco dei dispositivi accoppiati, è possibile disconnetterli o annullarli, inoltre è possibile ricollegare i dispositivi se si

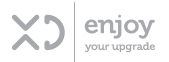

trovano nel raggio operativo.

- Nell'elenco del dispositivo, scegliere il nome del dispositivo e la funzione desiderata **"Disconnetti"** o **"Connetti / Disaccoppia"**. Tuttavia, assicurarsi di aver scollegato il dispositivo prima di connettere il nuovo dispositivo.
- Ricollegare un dispositivo Bluetooth di coppia;
- Connessione automatica: ogni volta che si accende la funzione di trasmissione Bluetooth, ci si ricollegherà automaticamente all'ultimo dispositivo connesso se il dispositivo ricevente è ancora in modalità di riconnessione. Tuttavia, alcuni dispositivi ricevitori Bluetooth potrebbero aver bisogno di essere spenti e riaccesi per riconnettersi.
- Connessione manuale: potrebbe essere necessario riconnettere manualmente un dispositivo ricevitore Bluetooth; spegnerlo e riaccenderlo per ricollegarlo. Oppure
- Scegliere **"Elenco dispositivi"** di nuovo usando i tasti  $\langle \rangle$  , quindi selezionare il dispositivo conosciuto e scegliere "Connetti" per la riconnessione.

#### **Per avviare il sottomenu Bluetooth e uscire dalla funzione Bluetooth**

- Premere il tasto per avviare il sottomenu Bluetooth.
- Scegliere **"Controllo BT"** > scegliere **"Disattiva BT**<sup>"</sup> usando i tasti < / > e  $\blacktriangleright$  |, la funzione Bluetooth si spegnerà. Per tornare alla schermata del menu principale premere il tasto  $\blacktriangleright$

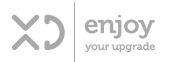

#### *Limitazione delle funzioni Bluetooth:*

- *• In modalità di trasmissione audio Bluetooth, l'uscita dell'auricolare verrà disattivata automaticamente.*
- *• In modalità di trasmissione audio Bluetooth, la funzione Bluetooth verrà scollegata automaticamente durante l'inserimento della scheda Micro SD. È necessario riconnettersi al Bluetooth dopo l'aggiornamento della playlist.*
- *• Il Bluetooth verrà disconnesso quando si attiva la modalità Film. Il lettore non supporta la connessione Bluetooth per guardare video.*

#### 8. USARE IL MENU MUSICA

È possibile utilizzare questo lettore musicale per riprodurre quasi tutti i formati di file musicali di codifica audio. Per aprire il lettore musicale nel menu principale:

• Dal menu principale, scegliere **"Musica"** usando i tasti  $\langle \rangle$  e  $\blacktriangleright$  appare un menu a tendina.

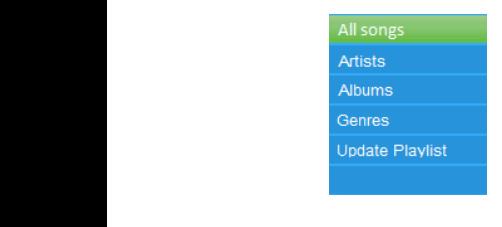

#### **a. Tutti i brani**

**a. Tutti i brani**<br>Selezionare **"Tutti i brani"** per accedere alla lista di dei brani Selezionare "T**utti i bran**i" per accedere alla lista di dei brani<br>per selezionare una canzone da cui avviare la riproduzione.

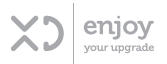

#### **b. artista**

• Scegliere **"Artisti"** per accedere al menu della lista della/e cartella/e in base al nome dell'artista, quindi selezionare la cartella dell'artista desiderato e scegliere il brano nell'elenco da cui avviare la riproduzione.

#### **c. Album**

- Scegliere **"Album"** per accedere al menu della lista della/e cartella/e in base al nome dell'album, quindi selezionare la cartella dell'album desiderato e scegliere il brano nell'elenco da cui avviare la riproduzione.
- **d. Generi**
- Scegliere **"generi"** per accedere al menu della lista della/e cartella/e in base al genere musicale, quindi selezionare la cartella del genere musicale desiderato e scegliere il brano nell'elenco da cui avviare la riproduzione.

#### **e. Aggiorna playlist**

• Scegliere **"Aggiorna playlist"** per aggiornare la playlist qualora non fosse corretta; in realtà, è normale a causa di alcuni file multimediali che potrebbero essere cancellati manualmente nella memoria del lettore dall'utente in alcuni casi. Tuttavia, aggiornare la playlist quando necessario.

#### **f. Riprodurre musica**

• Nel menu "**Tutti i brani / Artisti / Album / Generi "**, scegliere il file di un brano per iniziare la riproduzione utilizzando i tasti $\lt/$  e  $\blacktriangleright$  Quindi apparirà l'interfaccia "In riproduzione".

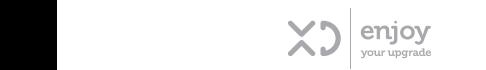

### **INTERFACCIA "IN RIPRODUZIONE" Interfaccia "In riproduzione"**

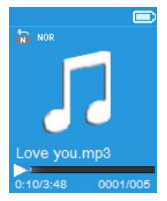

#### **g. Play/Pausa**

- Nell'interfaccia "in riproduzione" 11
- $\cdot$  Premere il tasto  $\blacktriangleright$  per mettere in pausa la riproduzione musicale
- Premerlo di nuovo per riprendere.
- **h. Successivo / Avanzamento rapido e Precedente / riavvolgimento rapido**
- $\cdot$  premi il tasto  $\ge$  per riprodurre il brano successivo.
- $\cdot$  premi il tasto  $\leq$  per riprodurre il brano precedente.
- Tenere premuto il tasto > per utilizzare l'avanzamento rapido.
- $\cdot$  Tenere premuto il tasto  $\leq$  per utilizzare il riavvolgimento rapido.
- **i. Regolazione livello volume**
- $\cdot$  Premere il tasto  $\pm$  /  $\equiv$  per regolare il livello del volume viene visualizzata una schermata di controllo del volume.
- Attendere 6 secondi o premere il tasto ver tornare alla schermata "in riproduzione".
- *• Per proteggere l'udito: quando si alza il volume fino a raggiungere il livello predefinito che può superare gli 85 dB appare un popup di avviso sul display TFT. Premere*

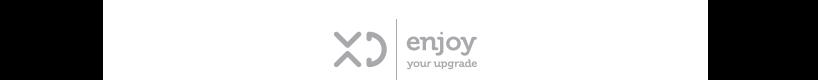

*il tasto (Menu) per accettare l'avviso ed entrare nel*  "in riproduzione". *controllo del volume per aumentare il volume al livello Per proteggere l'udito: quando si alza il volume fino a raggiungere il massimo livello predefinito che può superare gli 85 dB appare un popup di avviso* 

### **j. Usare display testo** *sul display TFT. Premere il tasto (Menu) per accettare l'avviso ed*

Questo lettore supporta i file di testo in formato "\*.LRC" e i testi dei brani possono essere visualizzati durante la riproduzione dei brani se il file musicale include un file di **j. Usare display testo** testo.

- testo.<br>• Assicurarsi che il nome del file musicale e quello del file di testo "\*.LRC " sia lo stesso e caricarli nel lettore insieme. o Assicurarsi che il nome del file musicale e quello del
- insieme.<br>• Quando la musica in riproduzione è inclusa nel file • Quando la musica in riproduzione e inclusa nel file<br>del testo, la modalità di visualizzazione dei testi si dei testo, la modalita di visualizzazione del testi si<br>attiva automaticamente e i testi vengono visualizzati attiva automaticamente e i testi vengono visualizzati<br>nell'interfaccia della musica in riproduzione. visualizzati nell'interfaccia della musica in riproduzione.

#### 9. USARE IL SOTTOMENU MUSICA

• Nell'interfaccia di riproduzione musicale, premere il **9. Usare il sottomenu Musica** tasto **(Menu)** per accedere al sottomenu musicale, apparirà il sottomenu musicale "Modalità Play/ **Equalizzatore / Elimina"**; **"Modalità Play/ Equalizzatore / Elimina"**;

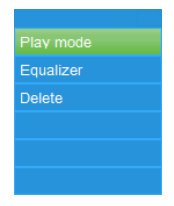

## **MENU SOTTOMENU MUSICA Menu sottomenu musica**

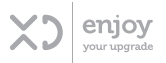

#### **a. Modalità play**

- Nel sottomenu Musica
- Scegliere **"Modalità play",** apparirà il menu a tendina **"Ripeti / Riproduzione casuale"**;
- Scegliere **"Ripeti"** > selezionare la modalità di riproduzione desiderata tra **"Ripeti Off / Ripeti 1 / Ripeti tutto"** usando i tasti $\lt/$  > e  $\blacktriangleright$
- Scegliere **"Casuale"** > selezionare **"Off/on"** come desiderato.

**b. Equalizzatore**

• Nel sottomenu Musica scegliere "**Equalizzatore**", quindi selezionare l'effetto sonoro desiderato tra **"Normale/ Rock/ Funk/ Hip hop/ Jazz/ Classico/ Techno"** usando i tasti $\lt/$  e  $\blacktriangleright$  l.

#### **c. Cancella:**

- Nel sottomenu Musica scegliere "**Elimina**" usando i tasti  $\langle$  /  $\rangle$  e  $\blacktriangleright$
- Apparirà la finestra di dialogo **"nome della canzone… Elimina?",** scegliere "Sì" per confermare l'eliminazione del file dalla memoria;
- Apparirà la finestra di dialogo **"In eliminazione"** per alcuni secondi e il file viene eliminato. Il file del brano successivo è selezionato per la riproduzione automatica.
- Scegliere **"No"** per annullare.

#### 10. USARE IL MENU FILMATO

- Nel menu principale selezionare "**Filmato"** usando i tasti  $\langle \rangle$  e  $\blacktriangleright$  appare una lista di file da scegliere;
- Scegliere il filmato desiderato per avviare la riproduzione; lo schermo passa alla schermata di riproduzione del filmato in corso. Il filmato viene

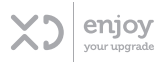

riprodotto automaticamente.

- **• Riproduci / Metti in pausa un filmato**
- Nella schermata di riproduzione del filmato, premere il tasto per mettere in pausa.
- Premerlo di nuovo per riprendere la riproduzione.
- $\cdot$  Premere il tasto  $\rightarrow$  per tornare alla schermata dell'elenco dei file per scegliere un altro file di filmato da riprodurre.
- **a. Riproduci il filmato precedente o successivo**
- $\cdot$  Premi il tasto  $\gt$  per riprodurre il filmato successivo.
- Premi il tasto < per riprodurre il filmato precedente.
- **b. Avanzamento veloce o Riavvolgimento rapido**
- Tenere premuto il tasto **>** per avviare l'avanzamento rapido.
- Tenere premuto il tasto **<** per avviare il riavvolgimento rapido.
- **c. Regola livello volume**
- Nel filmato ora in riproduzione
- Premere il tasto  $\overrightarrow{+}$  per aumentare il volume.
- Premere il tasto **-** per diminuire il volume.
- Quindi premere il tasto le per tornare al filmato in riproduzione.
- *• Per proteggere l'udito; quando si alza il volume fino a raggiungere il livello predefinito che può superare gli 85 dB appare un popup di avviso sul display TFT. Premere il tasto (Menu) per accettare l'avviso ed entrare nel controllo del volume per aumentare il volume al livello massimo.*

#### 11. USARE IL SOTTOMENU FILMATO

Potrebbe essere necessario modificare la modalità di

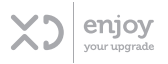

riproduzione o eliminare alcuni file di film indesiderati. Procedura:

- Nella schermata di riproduzione del film, premere il tasto **(Menu)**, appariranno le seguenti opzioni tra cui scegliere **"Ripeti / Elimina video / Aggiorna playlist"**;
- **a. Ripeti:**
- Scegliere **"Ripeti"** > selezionare **"Ripeti / Ripeti 1 / Ripeti tutto"** usando i tasti < />  $\leq$  /> e  $\blacksquare$
- **b. Elimina video**
- Scegliere "**Elimina video**" usando i tasti < />  $\triangleright$  e  $\blacktriangleright$  : Apparirà la finestra di dialogo "nome video ...cancella?", scegliere **"Sì"** per confermare l'eliminazione del file dalla memoria;
- Verrà visualizzata la finestra di dialogo **"Cancellazione"**  per alcuni secondi e il file viene eliminato. Il file del filmato successivo viene selezionato per la riproduzione automatica.
- Scegliere **"No"** per annullare.
- **c. Aggiorna playlist:**
- Scegliere **"Aggiorna playlist"** per aggiornare la playlist qualora non fosse corretta; in realtà, è normale a causa di alcuni file multimediali che potrebbero essere cancellati manualmente nella memoria del lettore dall'utente in alcuni casi. Tuttavia, aggiornare la playlist quando necessario.

#### 12. CONVERTIRE I FILE VIDEO IN AMV / AVI

Se il file video è diverso o presenta un errore di formattazione, convertirlo nel formato corretto attraverso il "Convertitore video AMV e AVI" incluso come descritto. Questo strumento può essere utilizzato per trasformare i

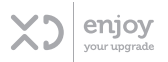

file video in file AMV/AVI sul computer prima di caricarli sul lettore. *(Consigliato formato AMV)*

*IMPORTANTE: Per il convertitore video, assicurarsi di aver installato Microsoft DirectX 9.0 o versione successiva. Quando si convertono file multimediali in formato Real Media, QuickTime e MPEG, installare prima il filtro DirectShow correlato. Altrimenti, AVI Converter non può funzionare correttamente.* 

*Per Media Manager in Windows XP e Windows 2003, assicurarsi di aver installato Microsoft Media Player 10.0 o versione successiva e Microsoft.NET Framework 3,0.*

- Per installare questo strumento di conversione video sul computer, aprire la cartella **"Utilities> Software di conversione video"** memorizzato nella memoria interna del lettore o memorizzato nel CD fornito. (Scaricarlo sul computer per la copia e l'installazione)
- Selezionare **"Configurazione"** per avviare il programma di installazione, il software verrà installato automaticamente sul computer.
- Al termine dell'installazione, aprire la cartella **"Media Player Utilities 4.xx"> fare clic sul programma "AMV e AVI Video converter"** nella barra "Tutti i programmi". L'interfaccia del programma apparirà come mostrato di seguito:

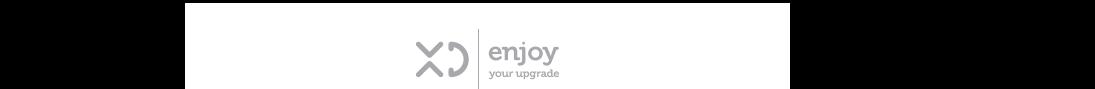

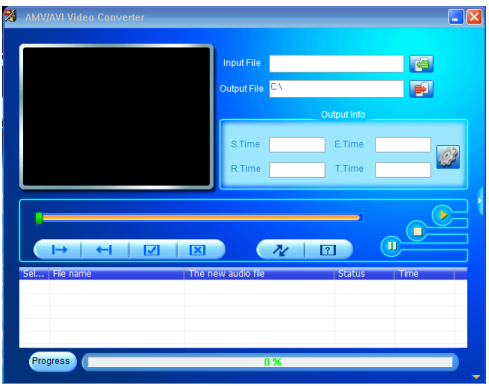

*Nota: Questo programma è utilizzato per convertire i file Nota: Questo programma è utilizzato per convertire i file video in formato video in formato AMV / AVI, attualmente il formato AMV / AMV / AVI, attualmente il formato AMV / AVI* <sup>è</sup> *supportato da questo AVI è supportato da questo lettore.* 

• Fare clic su per scegliere la cartella in cui Fare clic su per scegliere la cartella in cui salvare i file AMV / AVI, salvare i file AMV / AVI, quindi fare clic su **si trov** per selezionare la cartella in cui si trovano i file originali. Il file originale verrà mostrato nella finestra del file una volta selezionato.

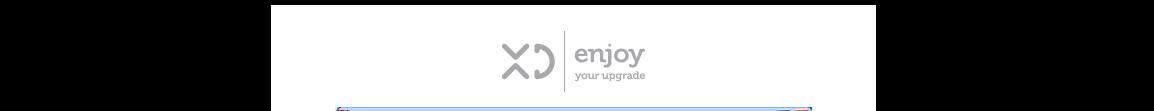

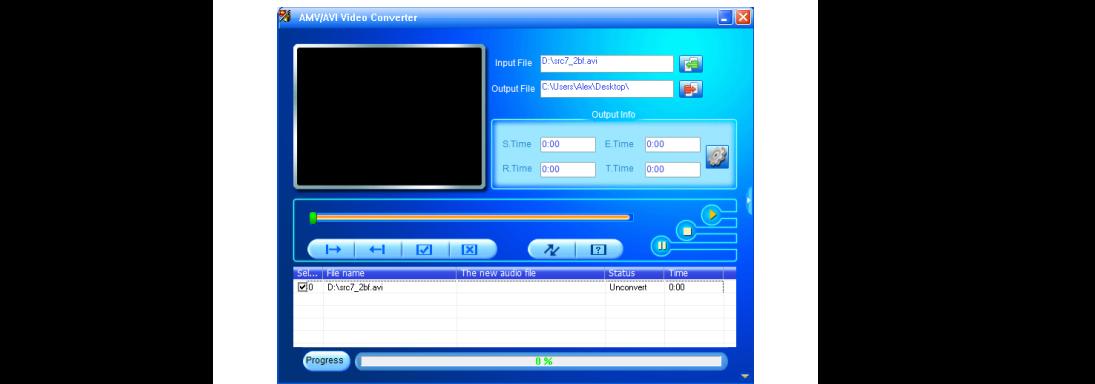

• Spostare la freccia del mouse e il tasto sinistro del Spostare la freccia del mouse e il tasto sinistro del mouse sui file di mouse sui file di origine non convertiti per selezionare con evidenziazione nella finestra del file, l'icona **del sulla fila del sulla del 1** sarà evidenziata in questo modo: 22. Fare clic su per visualizzare la finestra di dialogo. 15

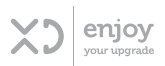

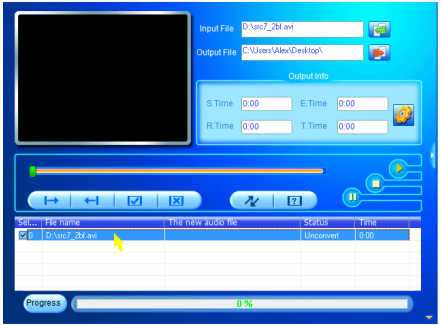

 $\cdot$  Ora fare clic sull'icona , verrà una finestra di dialogo.

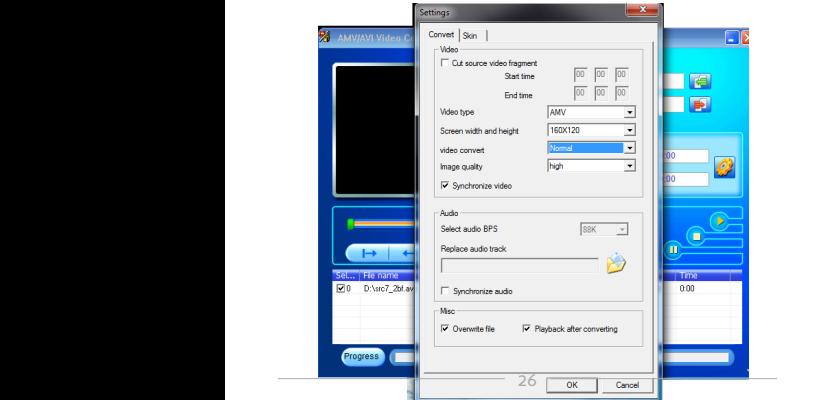

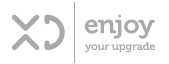

- Assicurarsi che il formato del video sia**"AMV / AVI**" e la Assicurarsi che il formato del video sia"**AMV / AVI**" e la larghezza e larghezza e l'altezza dello schermo **"160x120 / 320x240"**. larghezza e l'altezza dello schermo "**160x120 / 320x240**".<br>La qualità dell'immagine da convertire predefinita deve essere "Alta". Fare clic su "OK" per confermare l'impostazione l'impostazione
- Fare clic su **per iniziare la conversione.** Fare clic su  $\left\{ \left. \left. \right\rangle \right\} \right\}$  per iniziare la conve

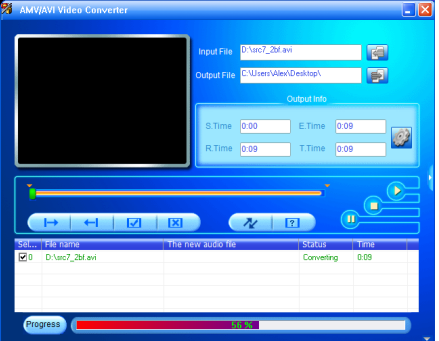

- Dopo la conversione, i file convertiti verranno riprodotti Dopo la conversione, i file convertiti verranno riprodotti • Dopo la conversione, i file convertiti verranno riprodotti<br>automaticamente per l'anteprima se è stato selezionato il formato AMV. decondribemento per il direptione se si sede serverimento il formato AMV.
	- Ora il file AMV / AVI convertito è pronto per il trasferimento ed è sufficiente copiare e posizionare i file convertiti sul lettore multimediale. 16
		- *Nota: Solo i pixel nei formati "160x120 / 320x240 (massimo)" sono supportati da questo lettore.*

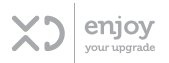

#### 13. USARE IL MENU REGISTRA

È possibile utilizzare il lettore come registratore vocale e È possibile utilizzare il lettore come registratore vocale e registrare memo t possibile utilizzare il lettore come registratore vocale e<br>registrare memo vocali usando il microfono incorporato. Inoltre, si possono cercare i file registrati e riprodurli nello registrati e riprodurli nello stesso menu. Procedura: stesso menu. Procedura:

stesso menu. Procedura:<br>a. Dal menu principale, selezionare "**registrazioni**" usando  $\alpha$ . Darmenu principale, selezionare **registrazioni** disanuo scegliere; **b. Avvia registrazione vocale:**

#### **b. Avvia registrazione vocale:**

**b. Avvia registrazione vocale:**<br>• Dal menu elenco, scegliere **"Avvia registrazione vocale",** apparirà la schermata "Registrazione in corso" schermata "Registrazione in corso" che indica che la registrazione è che indica che la registrazione è partita;

## **SCHERMATA "REGISTRAZIONE IN CORSO" Schermata "Registrazione in corso"**

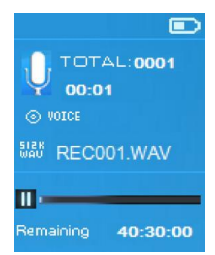

- Durante la registrazione, premere il tasto l'er mettere in pausa la registrazione. Per riprendere la registrazione,<br>premere nuovamente. premere nuovamente.
- · Per terminare la registrazione, premere il tasto Apparirà la finestra di dialogo **"Salva registrazione"** ,<br>scegliere **"Si"** per salvare scegliere **"Sì"** per salvare. di dialogo **"Salva registrazione"** , scegliere **"Sì"** per salvare. Scegliere **"No"** per annullare. **c. Libreria delle registrazioni:**

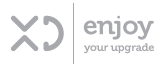

• Scegliere **"No"** per annullare.

#### **Libreria delle registrazioni:**

• Dal menu elenco, scegliere **"Libreria delle registrazioni"**  > Scegliere **"Cancella tutto"** o **"RECxxx1 ~ RECxxxN"**  usando i tasti $\lt/$  > e  $\blacktriangleright$ 

#### **Eliminare i file**

- Scegliere **"Cancella tutto"** per rimuovere tutti i file registrati dalla memoria del lettore o dalla cartella della scheda. Una volta selezionato, apparirà una finestra di dialogo per confermare.
- Scegliere "Sì" per cancellare tutti i file. Oppure, scegliere "No" per interrompere.

#### **Per riprodurre i file registrati**

- Dal menu elenco, scegliere **"Cartella locale / Cartella"**  per selezionare un file registrato (RECxxx.\*) per riprodurre utilizzando i tasti  $\leq$  /  $\geq$  e  $\blacktriangleright$ .
- Lo schermo passerà a "In riproduzione" e inizierà la riproduzione del file selezionato.

#### **Successivo / Avanzamento rapido e precedente / riavvolgimento rapido**

- Premere il tasto **>** per riprodurre il file successivo.
- Premere il tasto **<** per riprodurre il file precedente.
- Tenere premuto il tasto **>** per avviare l'avanzamento rapido
- Tenere premuto il tasto **<** per avviare il riavvolgimento rapido.

#### **Regolare livello volume**

- $\cdot$  Premere il tasto  $\pm$  per aumentare il volume.
- Premere il tasto <sup>=</sup> per diminuire il volume.
- La schermata di controllo del volume scompare in 6 8 secondi. Oppure, premere il tasto  $\blacktriangleright$  per tornare alla

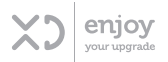

schermata della musica in riproduzione.

#### **Per cancellare il file di riproduzione corrente**

- Nella libreria ora in riproduzione, premere **(Menu)** per avviare il sottomenu, quindi selezionare **"Elimina"**  usando i tasti $\lt/$  > e  $\blacktriangleright$  :
- Apparirà la finestra di dialogo **"RECxxx. \*Cancella?"**, scegliere **"Sì"** per cancellare il file dalla memoria.
- Verà visualizzata per alcuni secondi la finestra di dialogo **"Cancellazione"**e il file corrente verrà cancellato. Il file successivo verrà selezionato per la riproduzione automaticamente.
- Scegliere **"No"** per annullare.
- **c. Impostazioni bitrate REC:**
- Dal menu elenco, scegliere **"Imposta velocità di trasmissione REC",** apparirà un menu elenco;
- Scegliere **"512kbps / 768kbps / 1024kbps / 1536kbps"**  come desiderato.

*Nota: un numero maggiore di kbps migliora la qualità della registrazione ma utilizza una maggiore capacità di memoria nel file di registrazione.*

#### 14. MENU IMMAGINI

È possibile utilizzare il lettore come visualizzatore di foto / immagini. Per sfogliare i File:

• Dal menu principale scegliere "**Immagini**" usando i tasti  $\langle \rangle$  e  $\blacktriangleright$  , apparirà un menu elenco;

### **a. Offline**

#### **Offline**

- Nel menu elenco, scegliere un file per avviare la riproduzione.
- $\cdot$  Premere il tasto  $\blacktriangleright$  per tornare al menu elenco per

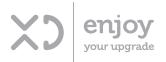

selezionare un altro file.

#### **b. Cambiare il file precedente / successivo**

- Premere il tasto **>** per il file successivo.
- Premere il tasto **<** per il file precedente.
- **c. Presentazione**
- $\cdot$  Premere il tasto  $\blacktriangleright$  ner entrare in modalità presentazione, le foto / immagini verranno visualizzate di seguito in base alle impostazioni del sottomenu presentazione.
- Premere il tasto **>Il** per annullare la modalità presentazione.
- $\cdot$  Premere il tasto  $\blacktriangleright$  per tornare al menu principale.

#### 15. USARE IL SOTTOMENU IMMAGINI

Potrebbe essere necessario modificare alcune impostazioni per la ricerca di immagini. Cambiare Impostazioni:

• Nel menu elenco dei file o nella modalità di riproduzione delle immagini, premere il tasto **(Menu)** per avviare il sottomenu delle immagini, apparirà la lista **"Impostazioni slideshow / Elimina foto / Aggiorna playlist"**;

#### **a. Impostazioni presentazione**

- **Tempo per diapositiva**
- Scegliere **"Impostazioni presentazione"** > Scegli **"Tempo per diapositiva"**, apparirà una barra numerata, scegliere "02 ~ 30 (secondi)" usando i tasti < />  $\blacktriangleright$  e **Ripeti**
- Scegliere **"Ripeti" >** scegli **"Off/on"** come desiderato**.**  La funzione di ripetizione di tutti i file si attiverà se viene selezionato "On".
- **b. Elimina immagine**

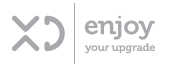

- Scegliere "**Elimina immagine**", apparirà la finestra di dialogo **"Nome file. \* Cancella?"**, scegliere **"Sì"** per confermare e cancellare il file selezionato o il file corrente in memoria;
- La finestra di dialogo **"Cancellazione"** verrà visualizzata per alcuni secondi e il file corrente verrà cancellato. Il file successivo verrà selezionato per la riproduzione automatica.
- Scegliere **"No"** per annullare.
- **c. Aggiorna playlist:**
- Scegliere **"Aggiorna playlist"** per aggiornare la playlist qualora non fosse corretta; in realtà, è normale a causa di alcuni file multimediali che potrebbero essere cancellati manualmente nella memoria del lettore dall'utente in alcuni casi. Tuttavia, aggiornare la playlist quando necessario.

#### 16. USARE IL MENU EBOOK

È possibile utilizzare il lettore come un lettore di testo con il formato di file supportato (.TXT). Procedura:

- Dal menu principale, selezionare "**eBook**" usando i tasti  $\langle \rangle$  e  $\parallel$  apparirà un elenco di file;
- **a. Riproduci il file e-book**
- Scegliere il file da leggere, lo schermo passerà alla schermata di visualizzazione testo.
- $\cdot$  Premi il tasto  $\blacktriangleright$  per tornare all'elenco e selezionare un nuovo file.
- **b. Cambia la pagina precedente / successiva nel file eBook**
- Nella modalità di riproduzione eBook;
- Premere il tasto **>** per andare alla pagina successiva.

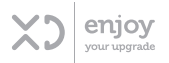

- Premere il tasto **<** per andare alla pagina precedente
- **c. Girare automaticamente la pagina**
- Premere il tasto > per girare automaticamente le pagine, la pagina si muoverà secondo il tempo impostato nelle impostazioni di riproduzione.
- $\cdot$  Premere il tasto  $\blacktriangleright$  per annullare la funzione che consente di girare automaticamente le pagine.
- $\cdot$  Premere il tasto  $\blacktriangleright$  per tornare al menu principale.

#### 17 USARE IL SOTTOMENU EBOOK

Potrebbe essere necessario modificare alcune impostazioni per la lettura del testo. Cambiare Impostazioni:

- Nel menu elenco file o modalità di riproduzione eBook, premere il tasto **(Menu)** per avviare il sottomenu eBook, scegliere un'opzione tra **"Impostazioni di riproduzione / Cancella eBook / Seleziona segnalibro / Elimina segnalibro/ Aggiungi segnalibro/ Seleziona pagina"**;
- **a. Impostazioni di riproduzione:**
- Scegliere **"Impostazioni di riproduzione"**, apparirà una barra numerata, scegliere **"02 ~ 30** (secondi) **"** usando i tasti $\lt/$  > e  $\blacksquare$
- La pagina di lettura dell'eBook si girerà automaticamente in base alla differenza temporale selezionata quando si attiva la funzione che consente di girare automaticamente la pagina.
- **b. Elimina eBook:**
- Scegliere "**Elimina**", apparirà la finestra di dialogo **"Nome file. \* Cancella?"**, scegliere **"Sì"** per cancellare il file selezionato o il file di lettura corrente in memoria;
- Verrà visualizzata la finestra di dialogo **"Cancellazione"**

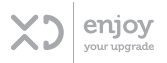

per alcuni secondi e il file corrente verrà cancellato e il file successivo viene selezionato per la riproduzione automatica.

- Scegliere **"No"** per annullare.
- **c. Seleziona segnalibro:**
- Scegliere "Seleziona segnalibro" Usando i tasti < />  $\rho \blacktriangleright$ .
- Scegliere il segnalibro desiderato e poi premere il tasto per leggere. (aggiungere segnalibro / i prima di usarlo/i)
- **d. Elimina segnalibro**
- Scegliere "**Elimina segnalibro**"
- Scegli un segnalibro da eliminare, apparirà la finestra di dialogo **"Cancellare?"**;
- Scegliere **"Sì"** per confermare. Oppure, scegliere **"No"**  per annullare.
- **e. Aggiungi segnalibro**
- Nella modalità di lettura eBook, selezionare "**Aggiungi segnalibro**", apparirà la finestra di dialogo **"Aggiungere?"**;
- Scegliere **"Sì"** per confermare, la pagina di lettura corrente verrà inserita nell'elenco e memorizzata.
- Scegliere **"No"** per annullare.
- **f. Seleziona pagina** (vai alla pagina)
- Scegliere "**Seleziona pagina**", apparirà un menu elenco;
- Scegliere il numero di pagina desiderato usando i tasti  $\sqrt{\phantom{a}}$  e  $\blacktriangleright$  , per passare alla pagina desiderata dalla pagina di lettura corrente.
- Tuttavia, l'intervallo di numeri di default del sistema che può essere selezionato è limitato, il che significa che non si può entrare nel numero esatto della pagina.

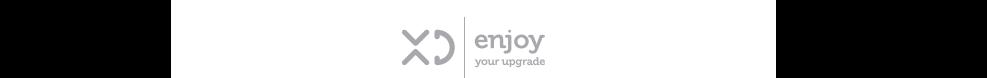

*Nota: Per esempio; P\_1 = pagina 1: p\_5x10 = pagina 50: P\_68x10 = pagina 680, fare riferimento all'elenco visualizzato nella funzione di selezione della pagina.* 

#### 18. RADIO FM Questo lettore utilizza il cavo dell'auricolare impostato come antenna per

Questo lettore utilizza il cavo dell'auricolare impostato la radio FM, collegare l'auricolare nel jack di uscita prima di cercare le come antenna per la radio FM, collegare l'auricolare nel jack di uscita prima di cercare le stazioni FM.<br> **Dal menu prima di cercare le stazioni FM.** 

• Dal menu principale, scegliere "FM" usando i tasti </ e , apparirà **la schermata "Sintonizzazione radio"**; apparirà **la schermata "Sintonizzazione radio"**;

### **SCHERMATA "SINTONIZZAZIONE RADIO" Schermata "Sintonizzazione radio"**

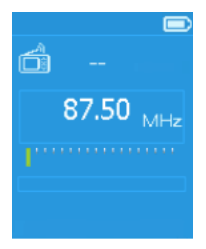

### **a. Regola livello volume a. Regola livello volume**

- a. Regola livello volume<br>• Premere il tasto + per aumentare il volume.<br>• Premere il tasto = per diminuire il volume.
	- Premere il tasto **-** per diminuire il volume.
- Premere il tasto per diminuire il volume.<br>• La schermata di controllo del volume scompare in 6 8 secondi. Oppure, premere il tasto ver tornare alla schermata della sintonizzazione della radio.
- schermata della sintonizzazione della radio.<br>• **Per proteggere l'udito:** quando si alza il volume fino a *rer proteggere i danto: quando si alza il volume fino a raggiungere il livello predefinito che può superare gli 85*

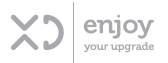

*dB appare un popup di avviso sul display TFT. Premere il tasto (Menu) per accettare l'avviso ed entrare nel controllo del volume per aumentare il volume al livello massimo.* 

### **b. Stazioni di ricerca manuale**

- Nella schermata Sintonizzazione radio:
- Premere il tasto  $\lt/$  per cercare la frequenza verso il basso o verso l'alto per ricevere la stazione successiva, ciascuna pressione diminuirà o aumenterà la frequenza  $di \cap 1$  MHz.
- Premere il tasto  $\lt/$  rapidamente fino alla frequenza desiderata. Oppure,
- Tenere premuto il tasto  $\lt$  /  $>$  per 2 3 secondi per accedere alla modalità di ricerca manuale. Questa modalità consente di continuare a cercare in su / giù e di fermare la ricerca fino alla successiva stazione ricevuta.
- Per salvare la stazione radio ricevente, fare riferimento alla voce 12-c (Salva in preimpostazione) menzionata di seguito.

#### **c. Cambia stazioni radio memorizzate dall'elenco canali**

- Dopo aver sintonizzato e memorizzato la stazione radio nell'elenco dei canali tramite la funzione di sintonizzazione manuale / sintonizzazione automatica è possibile visualizzarli premendo o premendo il tasto .
- Il numero del canale cambia e passa da numeri bassi ogni volta che si preme o si preme il tasto , le stazioni radio memorizzate cambieranno di conseguenza

#### 19. USARE IL SOTTOMENU RADIO FM

• Nella schermata di sintonizzazione della radio, premere il tasto **(Menu)** per visualizzare il sottomenu Radio

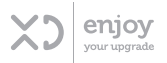

FM, apparirà la schermata **"Avvia la registrazione della radio FM / Preimpostazione / Salva in preimpostazione / Cancella preimpostazione / Autosintonizzazione/ Libreria FM REC"**

- Premere il tasto **<** / **>** per scegliere una funzione e poi il tasto ▶ per accedere.
- **a. Avviare la registrazione della radio FM**
- Nel sottomenu Radio FM, scegliere **"Avvia registrazione radio FM"** per accedere alla funzione di registrazione della radio FM in modalità radio; lo schermo passerà alla schermata di registrazione in corso e inizierà automaticamente la registrazione della radio FM.
- Premere il tasto **>** per mettere in pausa la registrazione della radio FM, premerlo di nuovo per riprenderla.
- Per salvare e interrompere il file di registrazione della radio FM, premere il tasto apparirà la finestra di dialogo **"Salva registrazione?"**;
- Scegliere **"Sì"** per confermare, il file registrato verrà salvato nella cartella predefinita e il lettore tornerà al menu per l'azione successiva.
- Scegliere **"No"** per annullare.

#### **b. Preimpostazione**

- c. Prima di poter usare la funzione **"Preimpostazione"**, occorre avere già salvato le stazioni radio desiderate utilizzando le funzioni **"Ricerca manuale"** e **"Salva in preimpostazione"** o **"Sintonizzazione automatica".**
- d. In caso contrario, verrà visualizzato il sottomenu preimpostato **"FM - / -"** in tutte le posizioni da 01 a 30, il che significa che nessuna stazione radio è stata preselezionata.
- e. È possibile selezionare la frequenza della stazione radio

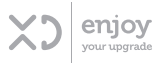

preselezionata desiderata se la stazione radio è stata salvata nell'elenco;

L'elenco dei canali preimpostato apparirà come nell'esempio seguente:

> 01 FM 89.50 02 FM 92.10 03 FM 94.40 04 FM 96,90 05 FM 98,90 06 FM 101.80 07 FM - / - 08 FM - / -

• Scegliere una frequenza, ad esempio 01, utilizzando i tasti $<$  /  $>$  e  $\blacktriangleright$ 

#### **f. Salva in preimpostazione**

- Nel sottomenu Radio FM, scegliere **"Salva in preimpostazione"** usando i tasti $\leq$  /  $\geq$  e  $\geq$  per memorizzare la stazione radio sintonizzata o la stazione di ascolto corrente nella memoria del lettore, apparirà l'elenco dei canali preimpostati da utilizzare;
- Scegliere il numero di canale preimpostato utilizzando i tasti / e **,** apparirà la finestra di dialogo **"Salva xx.xx FM per preimpostare xx".**
- Scegliere **"Sì"** per confermare, la stazione verrà memorizzata nella posizione desiderata nell'elenco dei canali preselezionati.
- Scegliere **"No"** per annullare.

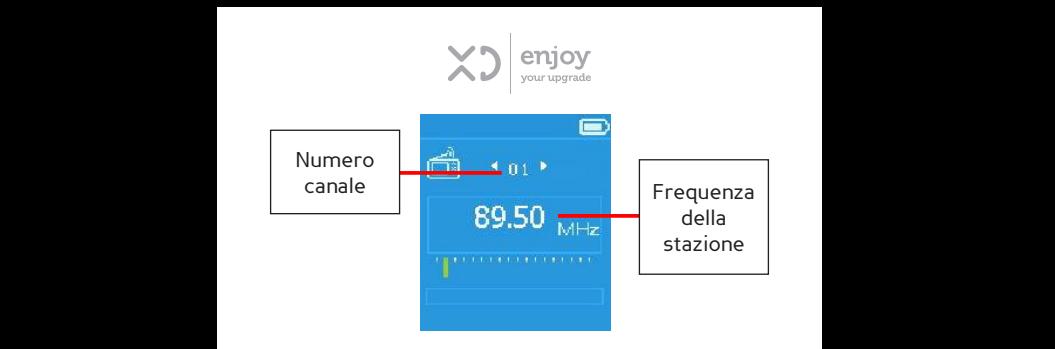

 *Nota: Nell'elenco dei canali preimpostati, ci sono 30 numeri Nota: Nell'elenco dei canali preimpostati, ci sono 30 numeri totali di totali di canali preimpostati, "01 - 30" , che possono essere usati per memorizzare le stazioni radio desiderate. canali preimpostati, "01 - 30" , che possono essere usati per memorizzare* 

### **g. Cancellare preimpostazione** *le stazioni radio desiderate.*

- Nel sottomenu Radio FM, scegliere **"Cancella**  • Nel sottomenu Radio FM, scegliere "**Cancella**<br>**preimpostazione"** usando i tasti **<** /**>** e▶per cancellare le stazioni radio indesiderate o la stazione di ascolto corrente dall'elenco dei canali preimpostati; 23
	- Scegliere un numero di posizione preimpostata, 01 ~ 30, che si desidera cancellare dall'elenco dei canali di preselezione visualizzati utilizzando i tasti  $\leq$  / > e ▶, apparirà la finestra di dialogo "Cancella xx **preimpostato?"** .
	- Scegliere **"Sì"** per confermare. Oppure scegliere **"No"**  per annullare.

#### **h. Sintonizzazione automatica**

• Nel sottomenu della radio FM, scegliere **"Sintonizzazione**   $\text{automatica}''$  usando i tasti  $\lt/$  > e per accedere alla sintonizzazione automatica e alla modalità di preselezione automatica, verrà visualizzata una finestra

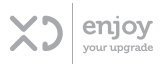

di dialogo per confermare;

- Scegliere **"Sì"** per avviare la funzione di ricerca e la radio cercherà automaticamente le stazioni nell'intervallo di frequenza **"87,5 MHz - 108 MHz"** a seconda della regione impostata.
- Tutte le stazioni radio trovate verranno memorizzate nell'elenco dei canali preimpostati nella memoria del lettore e la funzione di ricerca radio si fermerà e mostrerà la prima stazione radio ricevuta per l'ascolto. Dall'elenco di Preimpostazione, selezionare uno dei numeri di canale per ascoltare la stazione radio desiderata. Oppure, premere il tasto  $\blacklozenge$  per tornare alla schermata di sintonizzazione della radio
- **i. Libreria FM REC**
- Scegliere il menu **"Libreria FM REC"** per riprodurre il file registrato nella funzione di registrazione FM.

#### 20. REIMPOSTARE IL DISPOSITIVO

- In alcune circostanze, il dispositivo potrebbe subire un arresto anomalo durante l'uso. Per reimpostare:
- $\cdot$  Tenere premuto il tasto  $\blacktriangleright$  per 8 secondi, il dispositivo viene ripristinato e si spegne automaticamente.
- $\cdot$  Attivare quindi il lettore tenendo premuto il tasto  $\blacktriangleright$ . *Importante: Non ripristinare il dispositivo se funziona correttamente.*

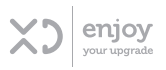

#### 21. RISOLUZIONE DEI PROBLEMI

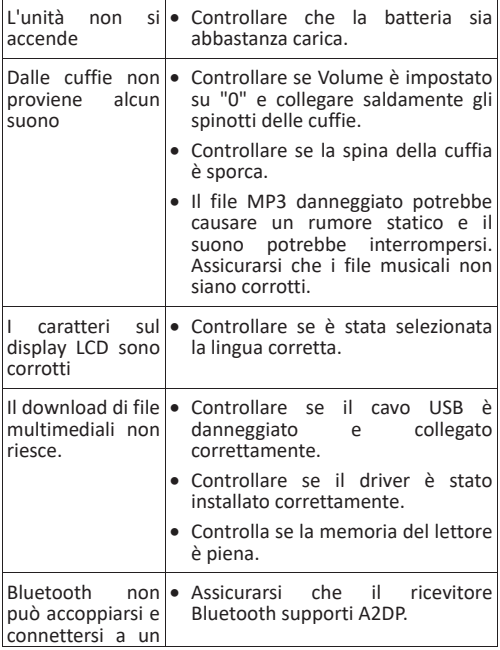

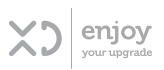

#### 22. SPECIFICHE

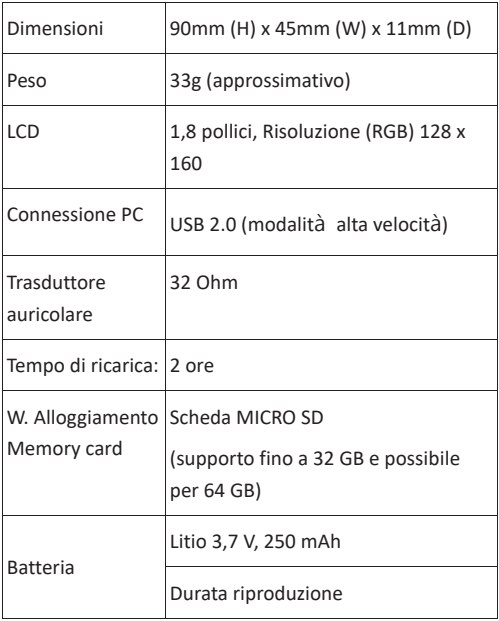

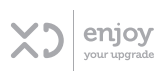

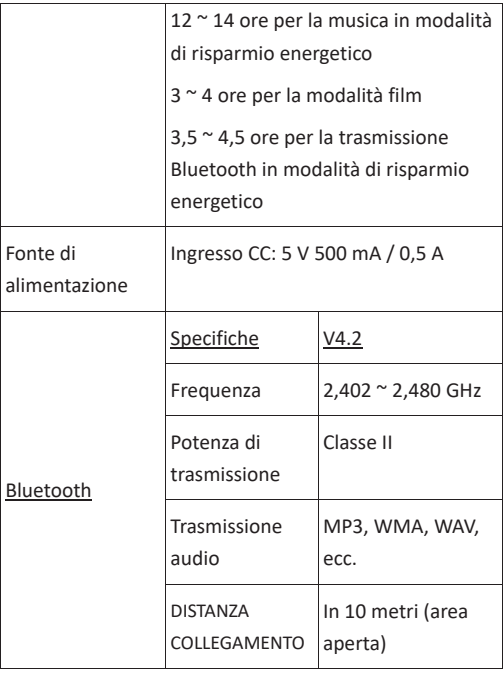

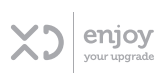

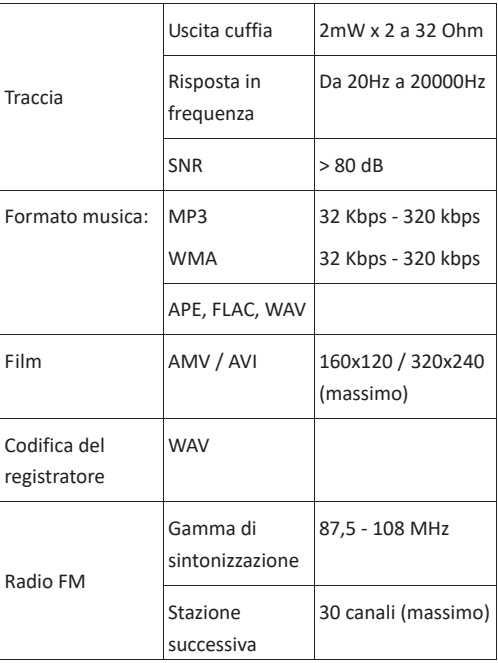

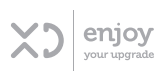

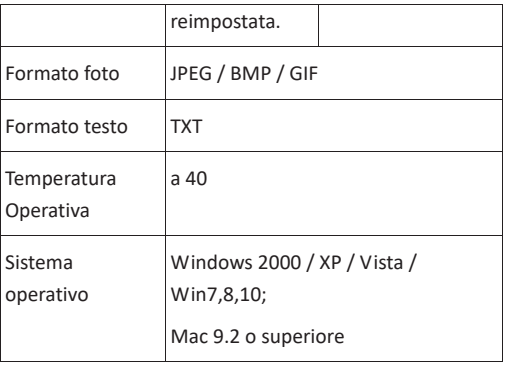

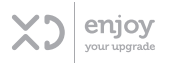

### 23. LIMITAZIONE DI RESPONSABILITÀ

Gli aggiornamenti del firmware e/o dei componenti hardware vengono effettuati regolarmente. Pertanto alcune delle istruzioni, specifiche e immagini contenute in questa documentazione potrebbero differire leggermente dalla situazione del singolo utente. Tutti gli articoli descritti in questa guida hanno scopo illustrativo e potrebbero non essere applicabili a situazioni particolari. Nessun diritto legale può essere ottenuto dalla descrizione presente in questo manuale.

#### 24. DIRETTIVA RAEE

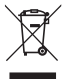

Questo simbolo indica che il prodotto elettrico o la batteria in questione non devono essere smaltiti come rifiuti domestici generici in Europa. Per garantire il corretto trattamento dei rifiuti del prodotto e della batteria, smaltirli in conformità alle leggi locali applicabili in materia di smaltimento di apparecchiature elettriche o batterie. Così facendo, si contribuisce a preservare le risorse naturali e a migliorare gli standard di protezione ambientale in merito al trattamento e allo smaltimento dei rifiuti elettrici (Direttiva sui rifiuti di apparecchiature elettriche ed elettroniche).

> LETTORE MULTIMEDIALE MP4 Modello: XDBTR371 Batteria: 3.7V == 250mAh USB Input: 5V = 500mAh Fabbricante: DML S.p.A. Via Emilia Levante, 30/a Faenza (RA) Italy www.xd-enjoy.com

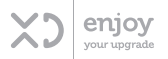

#### CONDIZIONI GENERALI DI GARANZIA E ASSISTENZA PRODOTTI XD

Tutti i prodotti XD sono costruiti nel rispetto delle normative nazionali ed internazionali regolanti la gualità dei materiali utilizzati nella fabbricazione. Qualora i prodotti dovessero presentare qualche inconveniente. l'utente è pregato di avvalersi della presente Garanzia, che da diritto ad usufruire dell'assistenza tecnica. La garanzia dei prodotti XD copre i difetti di funzionamento imputabili al processo di fabbricazione. Nel rispetto di quanto previsto dal codice del consumo (1.206/2005)

Garanzia del dispositivo:

La durata della garanzia è di:

per usi privati mesi ventiquattro (24) dalla emissione del documento di acquisto (così come previsto dal codice del consumo)

.<br>Per usi professionali (per acquisti effettuati con emissione di fattura e partita Iva) Mesi dodici (12) come previsto dall'art. 1490 del CC.

Il cliente, per poter usufruire del servizio di garanzia, dovrà esibire il documento d'acquisto rilasciato dal punto vendita.<br>Il diritto alla garanzia è sempre subordinato a verifica tecnica che ne certifichi la causa.

Non saranno coperti da garanzia:

a) i danni accidentali, o danni causati da trascuratezza, cattivo uso, manomissione ed ogni altro danno dovuto a negligenza del cliente.

b) rimozione o danneggiamento dei sigilli di garanzia ed etichette apposte a scopo di identificazione sui prodotti.

c) utilizzo di pezzi e accessori non originali.

e) interventi software (l'installazione di software non compatibile e non autorizzato potrebbe compromettere il corretto funzionamento).

Il venditore non potrà essere ritenuto responsabile per eventuali, i danni che possano. direttamente o indirettamente, derivare a persone, cose e animali domestici dovuti alla mancata o errata osservazione di quanto riportato nel manuale di istruzioni del prodotto o sul prodotto stesso.

#### **IMPORTANTE:**

Prima richiedere l'intervento d i assistenza tecnica d i un p rodotto informatico<br>od elettronico, che conserva nella propria memoria interna od in altri dispositivi removibili dati dell'utente, è necessario salvare tutti i dati poiché potrebbero essere persi durante le fasi di lavorazione.

Informazioni su prodotti e condizioni di garanzia e centri di assistenza sono consultabili sul sito www.xd-eniov.com, o rivolgendosi al punto vendita Trony - Dml dove è stato effettuato l'acquisto.

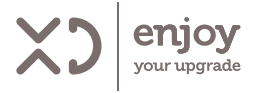

Fabbricante: DML S.p.A. Via Emilia Levante, 30/a - Faenza (RA) - Italy www.xd-enjoy.com